# **Uživatelská rozhraní 3. cvičení**

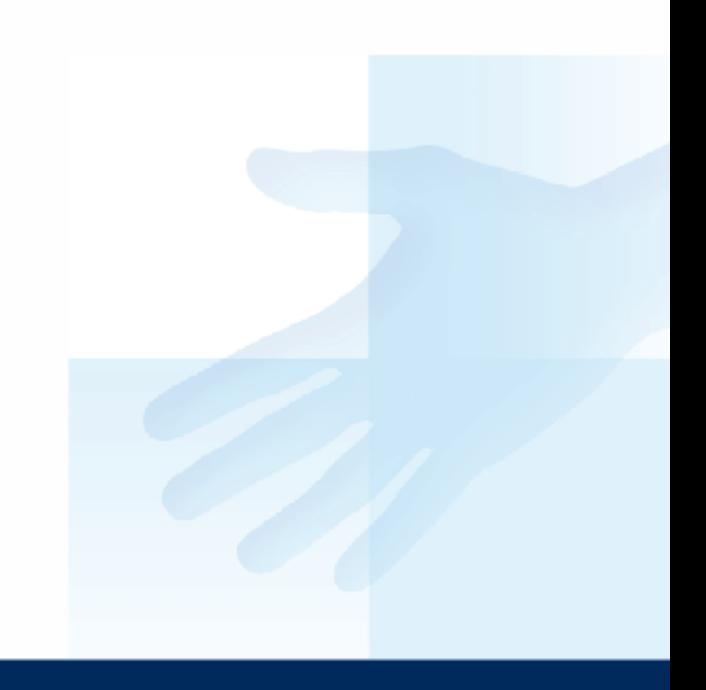

# Praktická úloha

- Pro cvičení použijeme další šablonu, na které se budeme dále seznamovat s jazykem Python a grafickou knihovnou Tkinter.
- Design si můžete upravit libovolně podle sebe. Pokuste se vyzkoušet základní prvky, včetně nastavení jejich vlastností.
- Vytvořte alespoň základní funkčnost

# Kalkulačka

#### šablona: *sab\_calculator.py*

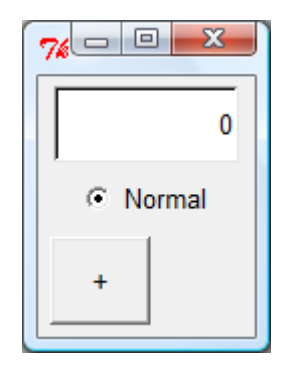

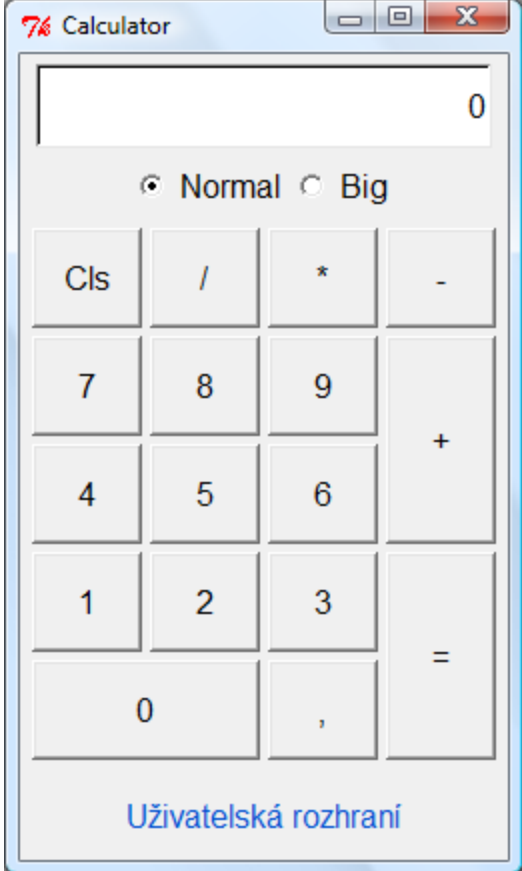

# Kalkulačka

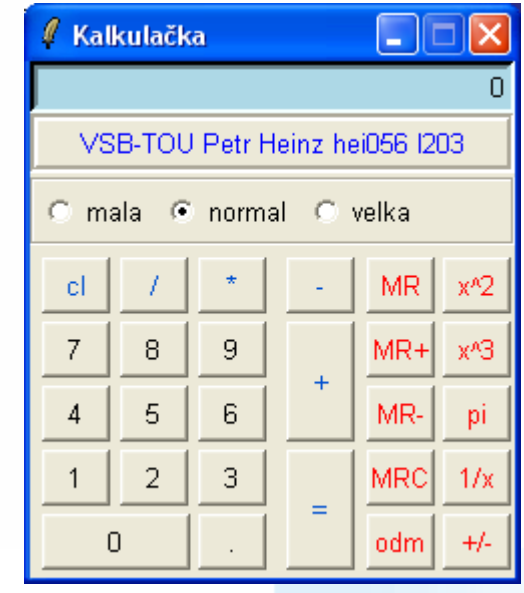

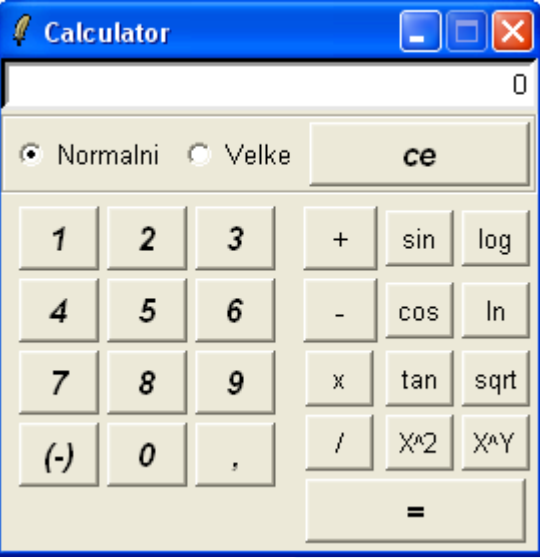

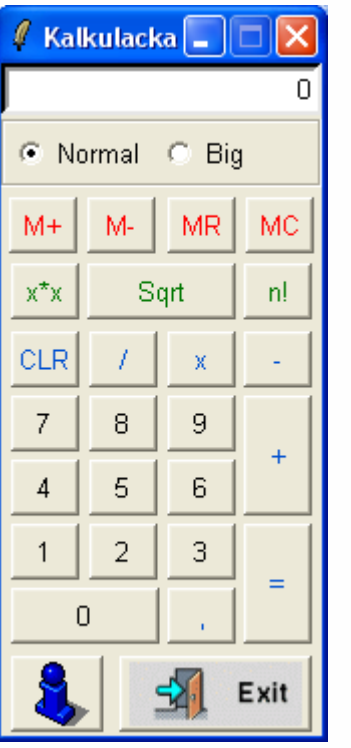

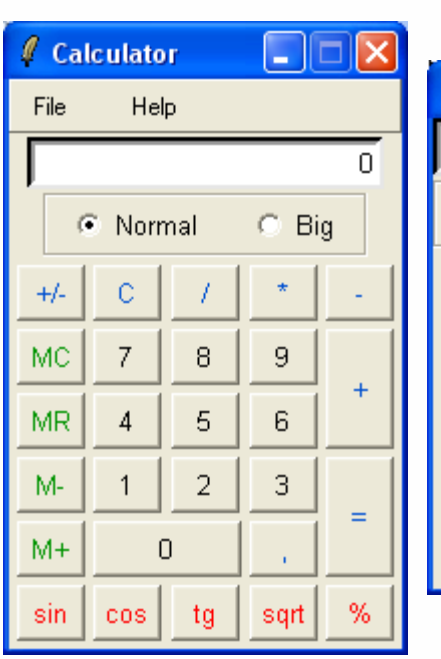

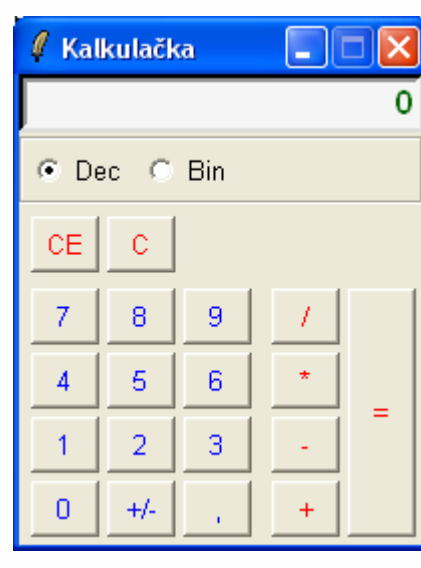

# Klidně můžete experimentovat

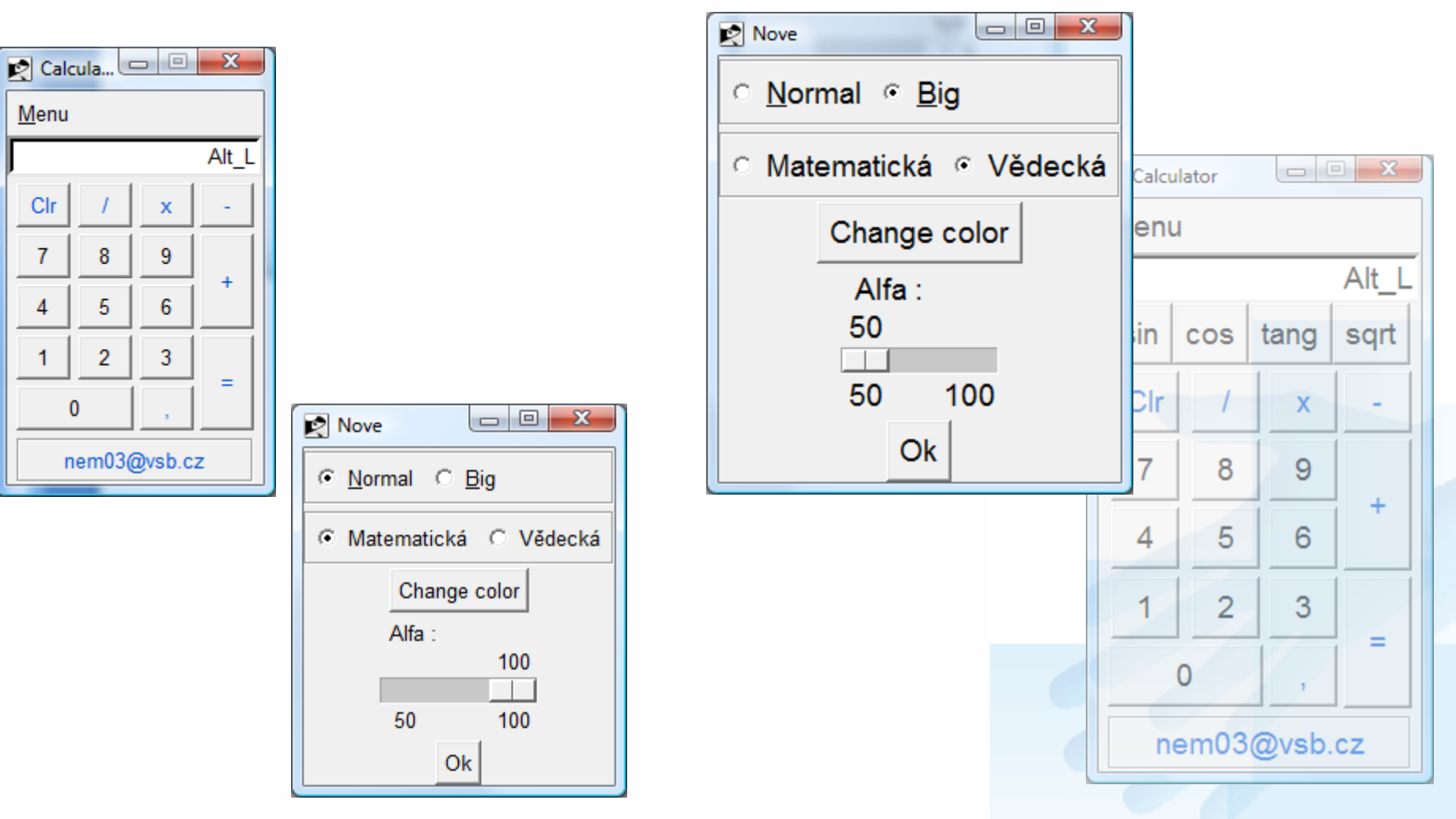

root.wm\_attributes('-alpha', 0.7)

# Chování GUI???

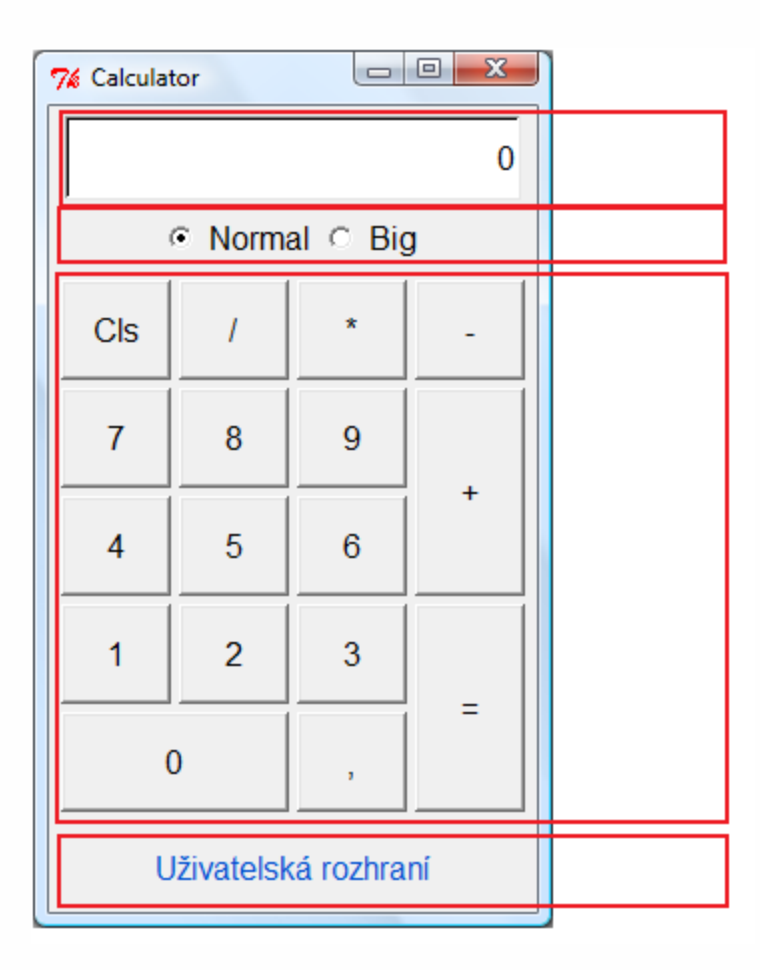

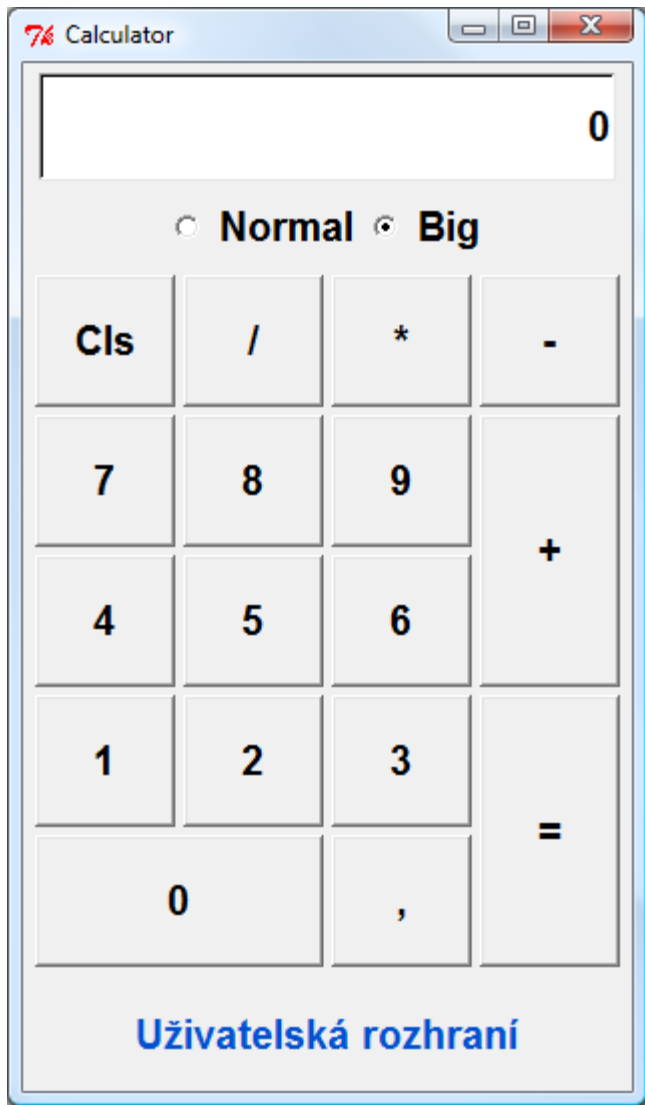

# Chování GUI???

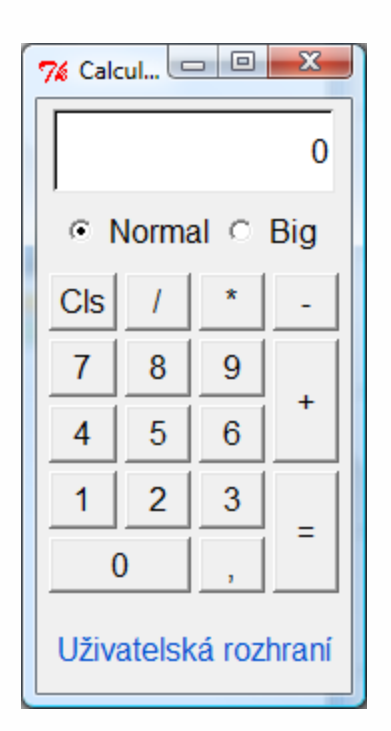

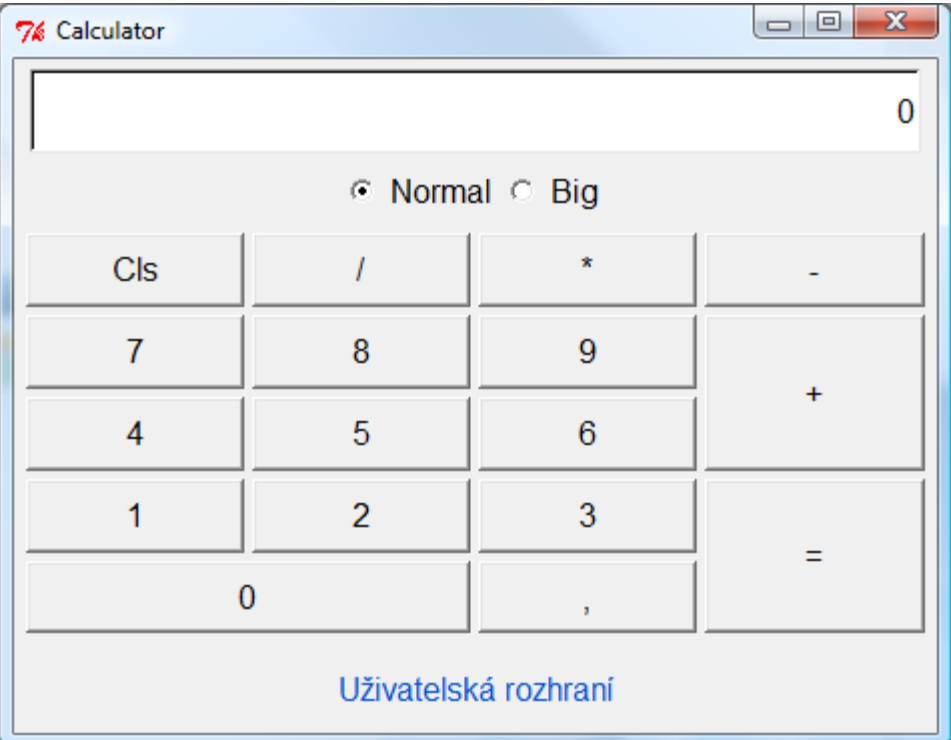

# Šablona sab\_calculator.py

• Definice prvku a struktury rozhrani

• Formátování pomocí příkazů *pack* a *grid*

• Funkční část a procedury

### Nastavení fontu

self.font = tkFont.*Font*(size=12, weight="normal") self.label = *Label*(self.fb, text="Uživatelská rozhraní", foreground="#0050d0", height=2, font=self.font)

Python 3.x from tkinter.font import \* self.font = *Font*(size=12, weight="normal")

## Geometry Management

*pack*(side=LEFT, fill=BOTH, expand=1, padx=4, pady=4)

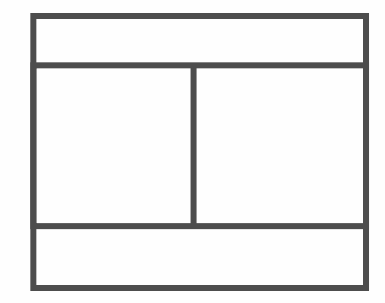

*grid*(row=4, column=0, columnspan=2,sticky=W+E+N+S, padx=2, pady=2)

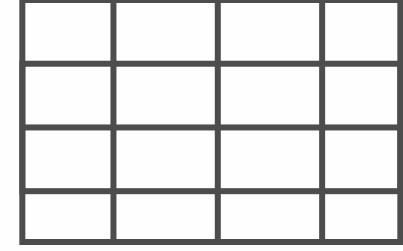

# Grid

columnspan=2 rowspan=2

sticky=W+E+N+S

self.frame.rowconfigure( radek, weight = 1) self.frame.columnconfigure( sloupec, weight = 1)

grid(row=3, column=3, rowspan=2,sticky=W+E+N+S, padx=2, pady=2)

# Vlastní výpočet

self.btn = Button(…, command=callback(self.insKey, "+"))

self.btn.config(state=DISABLED) # Vypnutí použití tlačítka

```
# Vlastni vypocet
```

```
def insKey(self, znak):
   if znak == "+":
 …
    elif znak == "*" :
        …
```
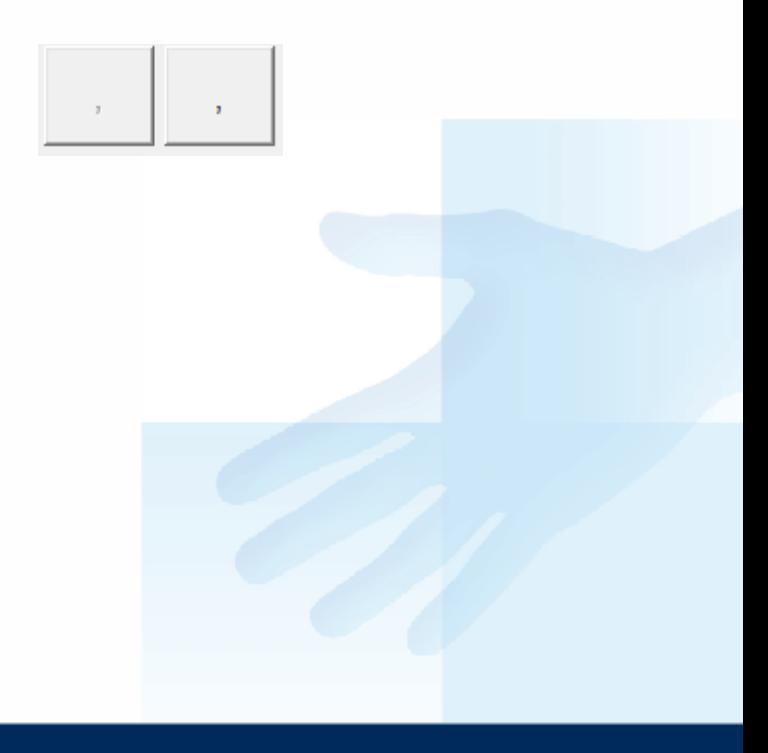

### Změna fontu

import tkFont

a a s

a a s

```
font = tkFont.Font(family="Times", size=12, weight="bold")
self.la=Label(root, font=font, text="sss")
self.la.pack()
```
#změna fontu font.configure(size=30)

# Math

from math import \* a="50" b="10" op="+" c=eval(a+op+b) print c

>>> 60 >>>

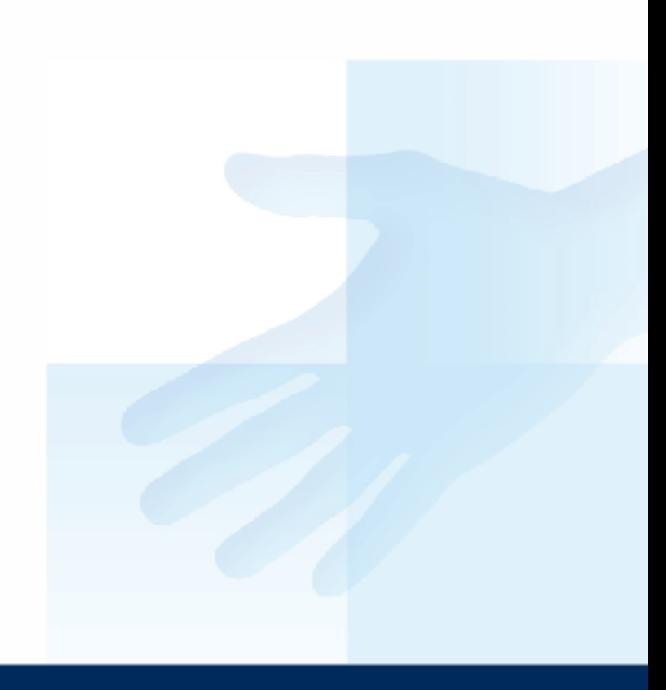

#### Dopracovat výpočet a vzhled.

# Výsledek si libovolně rozšiřte

Děkuji za pozornost.